## Configure seu E-mail Institucional no celular E acesse facilmente as suas mensagens

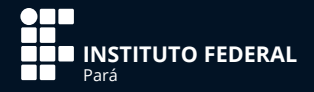

## Apresentação

O E-mail Institucional, que cada servidor recebe assim que ingressa no IFPA, é uma ferramenta de trabalho essencial para a realização das atividades profissionais. Por ser um dos principais canais de comunicação do Instituto com os servidores e destes entre si, é primordial que o e-mail institucional seja acessado frequentemente.

Para agilizar esse acesso, disponibilizamos este guia que demonstra como você pode configurar o e-mail institucional no seu celular, de forma a receber e enviar mensagens facilmente.

Considerando a popularidade de dispositivos móveis que funcionam a partir do sistema operacional do Google, o Android, as orientações de configuração que apresentamos aqui utilizam o Gmail como exemplo. Porém, as informações que serão preenchidas são as mesmas para outros tipos de e-mail, como Outlook, ou em outro sistema operacional, como o IOS, do Iphone.

Clique nessa imagem para poder abrir a caixa branca em destaque.

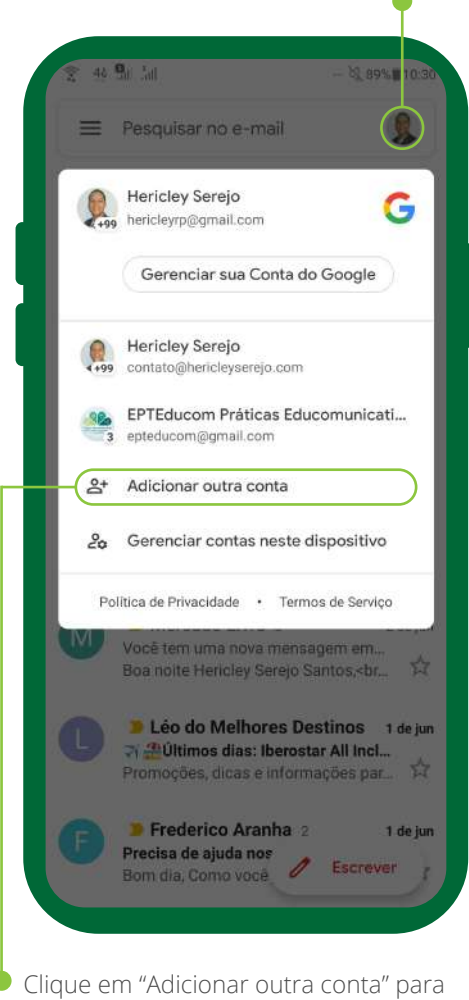

iniciar a configuração do seu e-mail institucional.

Clique em "Outra" para poder inserir os dados específicos do IFPA.

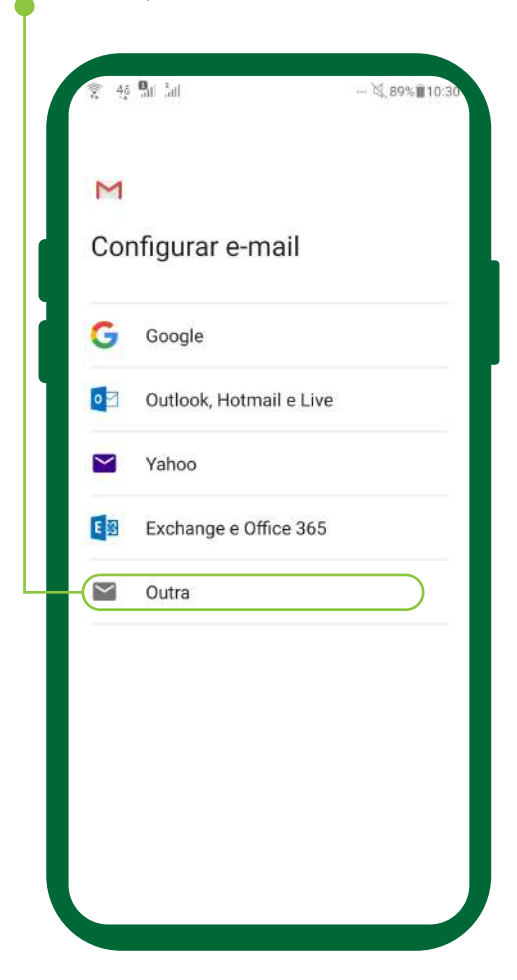

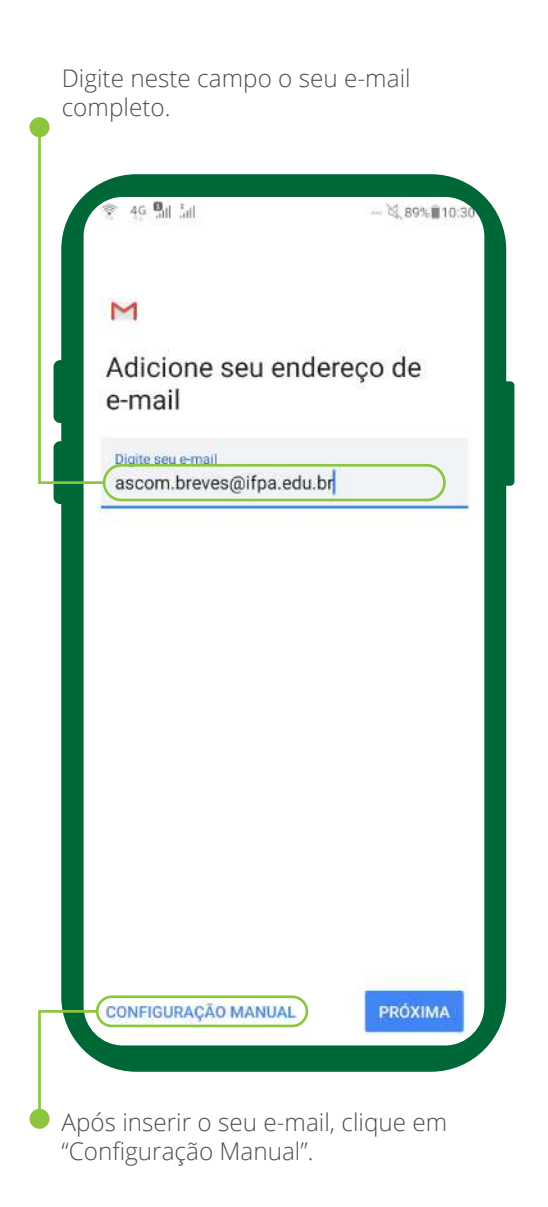

Selecione a opção "Pessoal (POP3)".

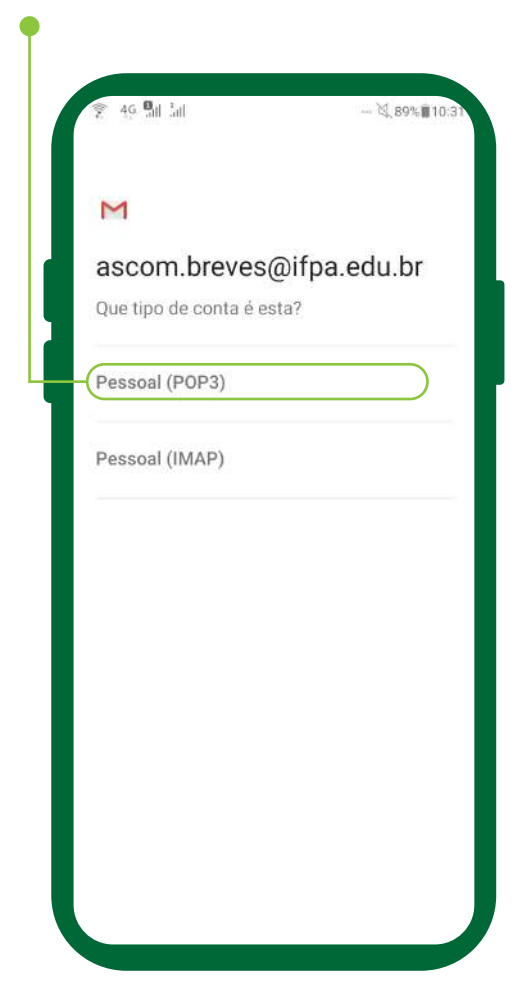

Essa opção deve ser selecionada em qualquer tipo de e-mail ou sistema operacional que você estiver usando.

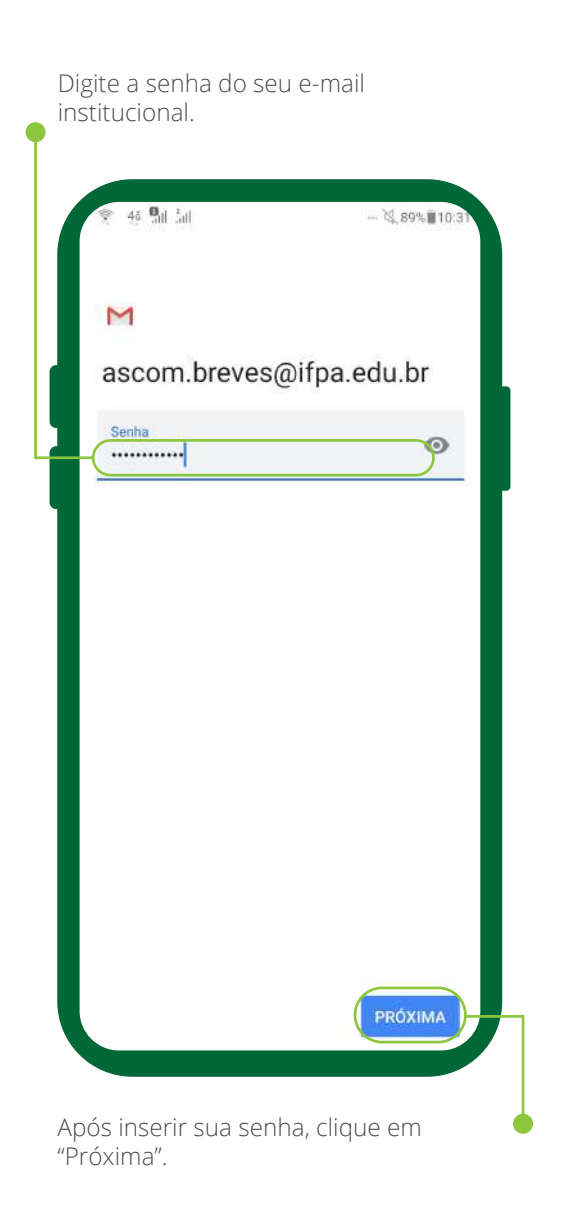

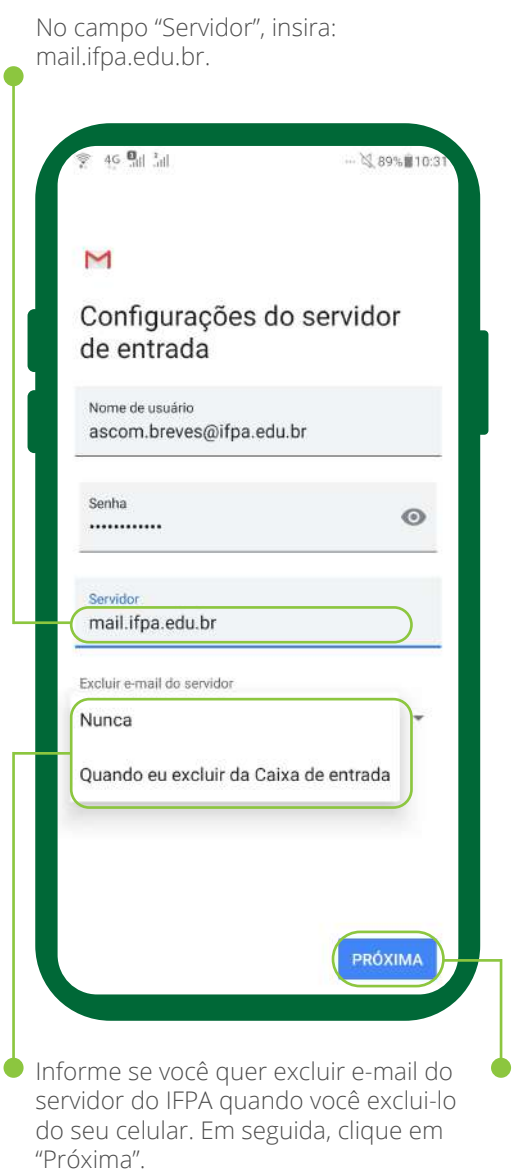

No campo "Servidor SMTP", insira: mail.ifpa.edu.br.

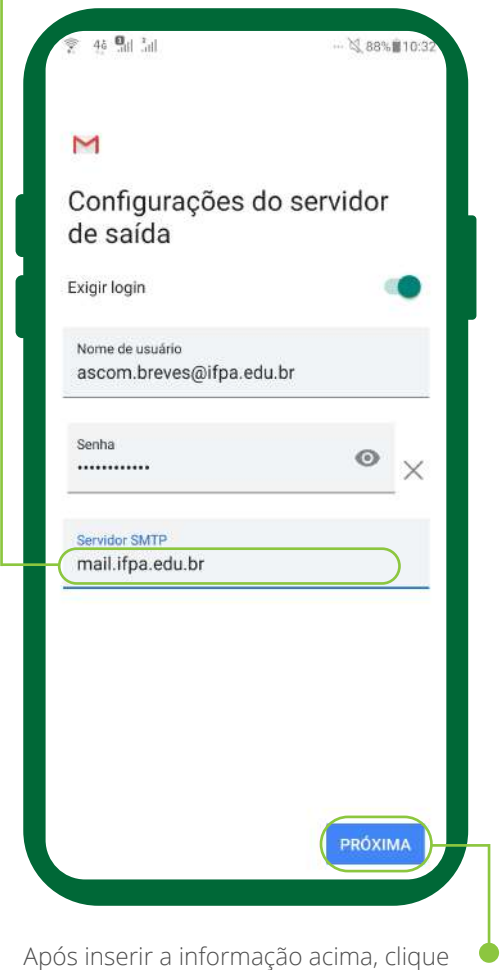

em "Próxima".

Selecione a frequência de atualização automática do e-mail no celular.

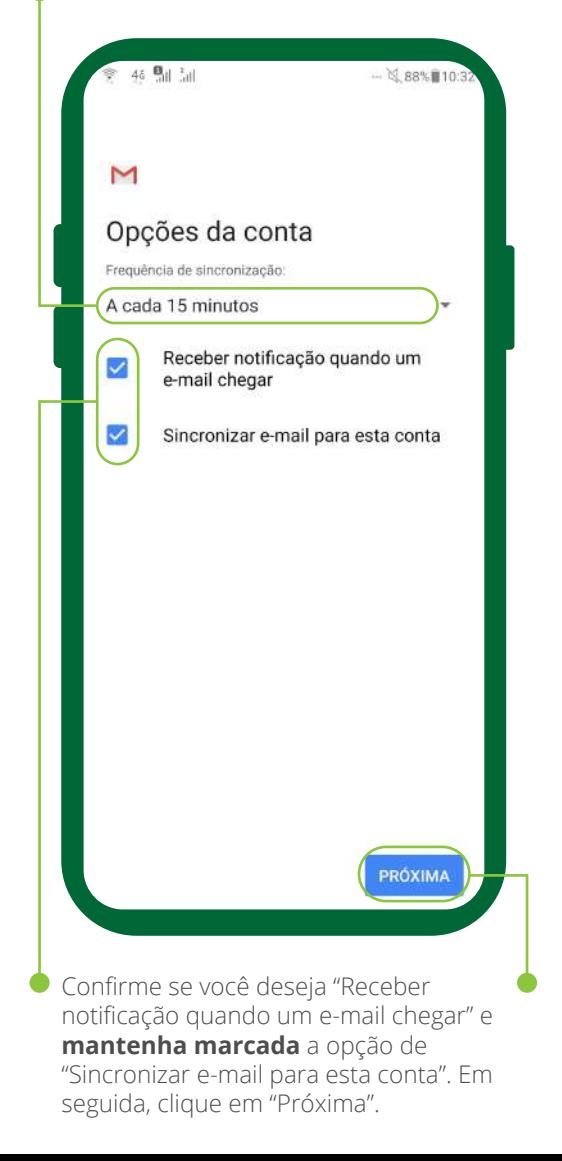

Apesar de opcional, é indicado que em "Nome da conta" você insira o endereço do seu e-mail.

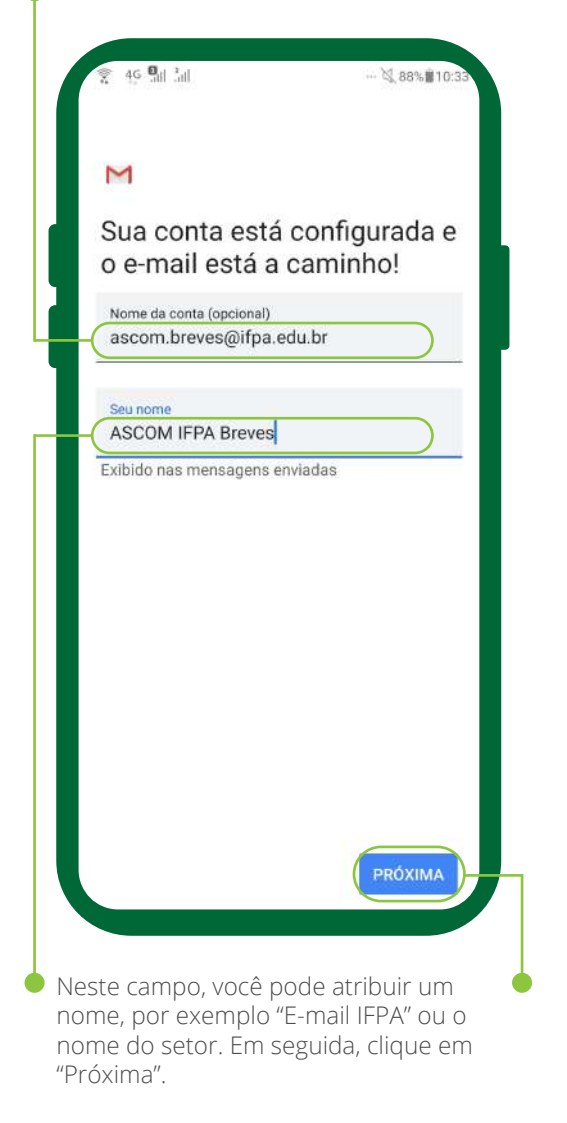

Para acessar o seu e-mail institucional, clique nesta imagem para serem exibidas as contas configuradas.

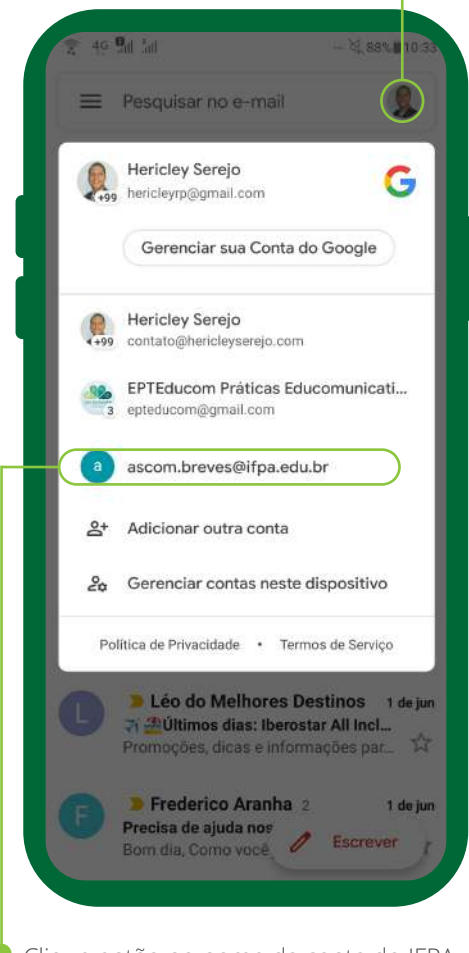

Clique então no nome da conta do IFPA para acessar a caixa de entrada.

Clique aqui para acessar as pastas locais do e-mail institucional (geridos pelo celular).

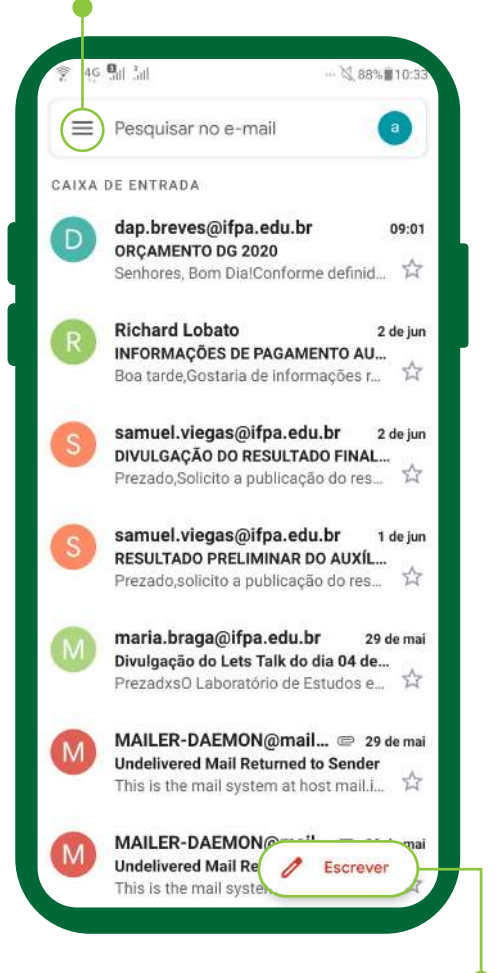

Para criar uma mensagem, clique em "Escrever".

## Pronto!

Agora é só manter o acesso frequente ao seu e-mail institucional e garantir uma comunicação administrativa efetiva.

Se você tiver, além do e-mail institucional, um e-mail de um setor em que exerça função de gestão, você também pode configurá-lo. Basta retomar todo o processo de configuração, desde o primeiro passo.

Esperamos ter ajudado. Em caso de dúvidas, entre em contato com o setor de Tecnologia da Informação do seu Campus ou com a Diretoria de Tecnologia da Informação do IFPA por meio do site atendimento.ifpa.edu.br.